### **LinkedIn Business Manager**

### **Linked** in

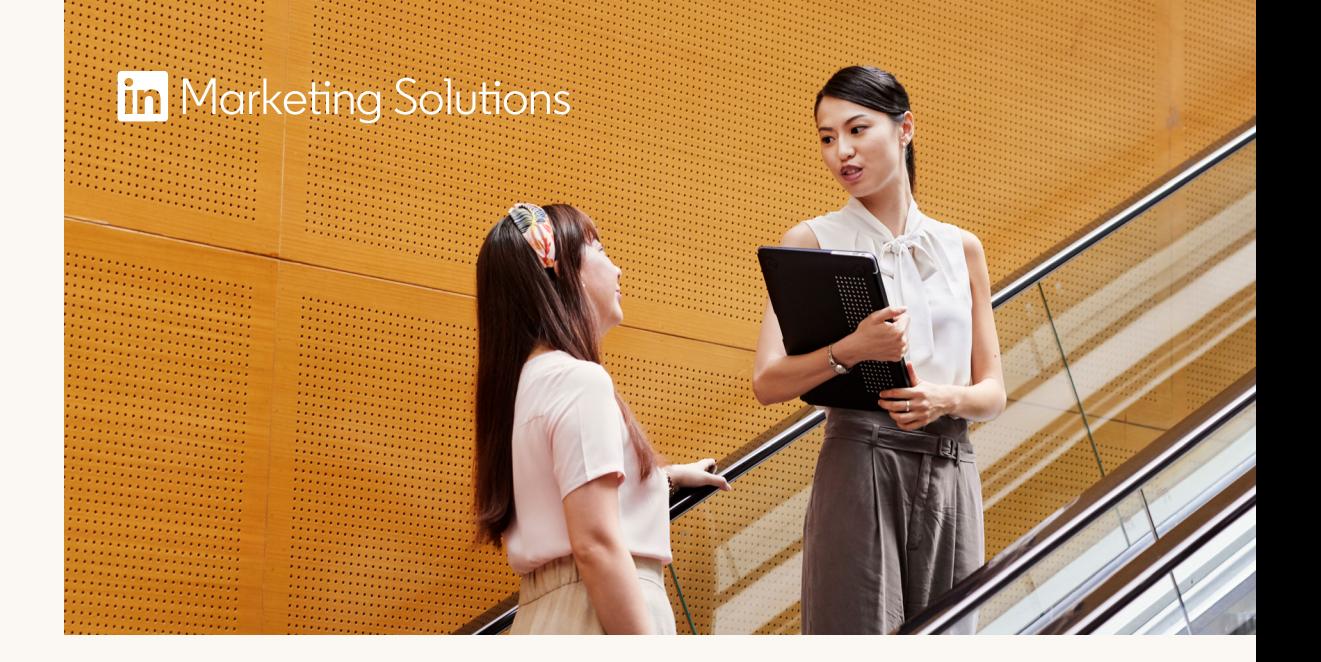

# **LinkedIn Business Manager:** Personen und Berechtigungen verwalten

### **Mit dem Business Manager stellen Sie sicher, dass die richtigen Personen Zugriff auf relevante Werbekonten und Unternehmensseiten haben:**

**Dank zweier Berechtigungsebenen lässt sich der Zugriff auf den Business Manager und die damit verknüpften Werbekonten und Unternehmensseiten präzise steuern.**

**Die ihnen zugewiesenen Rollen bestimmen, welche Funktionen, Werbekonten und Unternehmensseiten ihnen nach der Anmeldung im Business Manager zur Verfügung stehen. Beispiel:** 

Business Manager-Profile für den Zugriff auf Werbekonten und Unternehmensseiten basieren auf geschäftlichen E-Mail-Adressen, damit dienstliche und private Aktivitäten nicht vermischt werden.

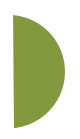

User:innen wird eine Business Manager-Rolle zugewiesen, die sie zu bestimmten Ansichten und Aktionen berechtigt.

Anschließend erhalten die User:innen Zugriff auf die Werbekonten und Seiten, die sie für

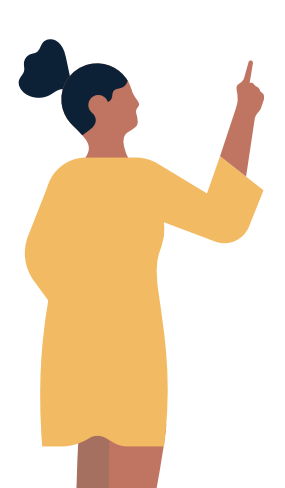

Per Mausklick können Sie neuen und bestehenden Teammitgliedern sofort Zugriff auf Werbekonten und Unternehmensseiten gewähren oder entziehen.

Sie haben die vollständige Kontrolle darüber, wer Zugriff auf Werbekonten und Unternehmensseiten Ihrer Organisation hat.

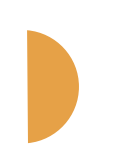

**Business Manager-Rolle Ebene 1:** 

**Ebene 2: Rollen für** 

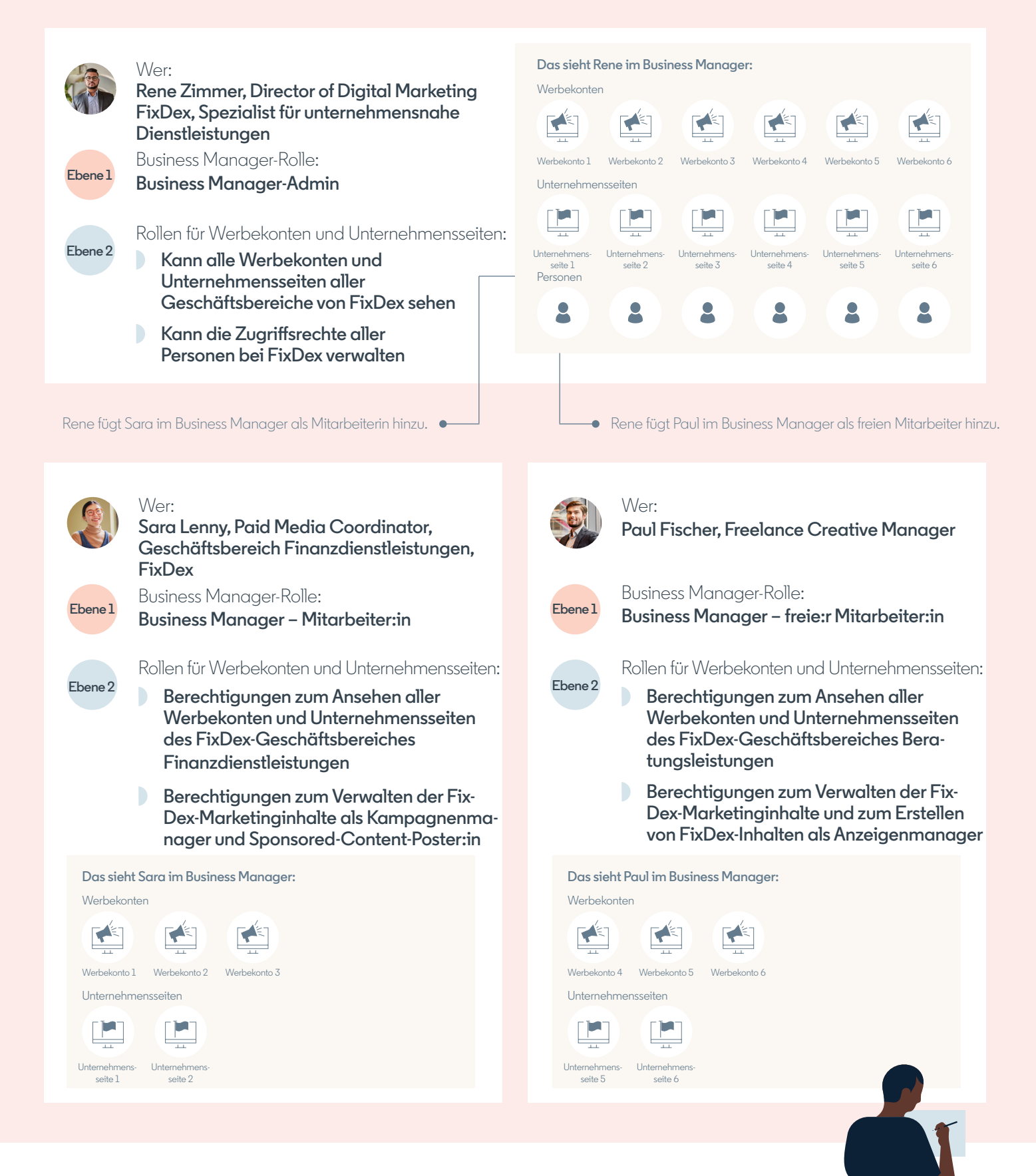

**Manager-Rolle**

#### **Admin**

Verwaltet den Business Manager und alle damit verknüpften Assets

#### **Mitarbeiter:in**

Hat nur Lesezugriff auf zugewiesene Werbekonten und Unternehmensseiten

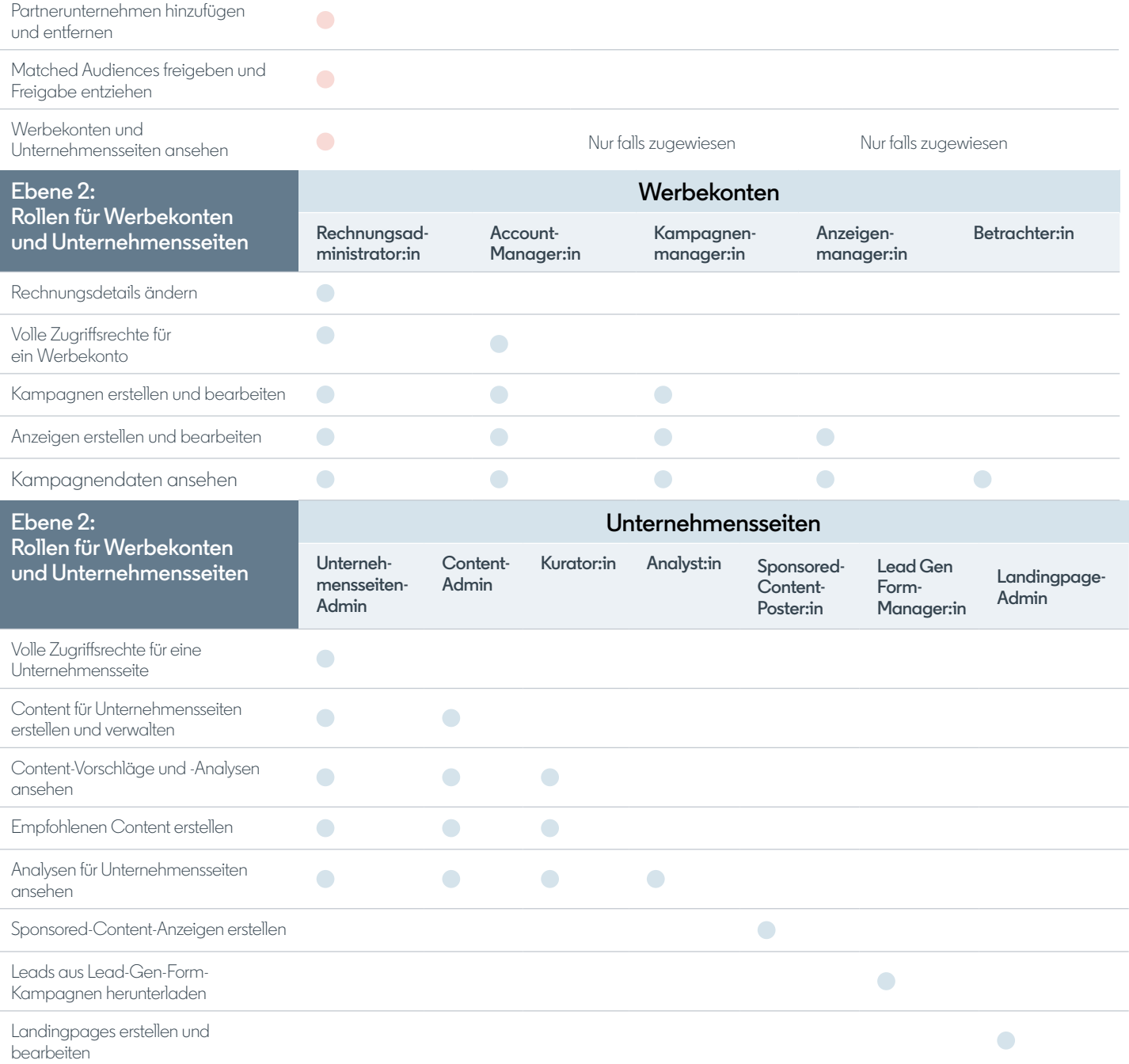

#### **Freie:r Mitarbeiter:in**

Ähnlich wie bei Mitarbeiter:innen, aber für Personen außerhalb Ihres Unternehmens vorgesehen

Personen, Werbekonten und Unternehmensseiten hinzufügen

## $\bullet$

### **Personen und Berechtigungen: Schnellansicht**